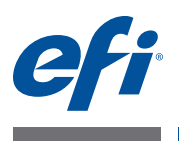

# **Customer Release Notes Fiery Color Profiler Suite, Version 4.6.2**

This document contains important information about this release. Be sure to provide all users with this information before proceeding with the installation.

**NOTE:** This document uses the term "Color Profiler Suite" to refer to the Fiery Color Profiler Suite.

If you have a previous version of Color Profiler Suite and your Software Maintenance and Support Agreement (SMSA) is current, the Updater notifies you of this new version and allows you to upgrade. If your SMSA is out-of-date, you are not notified, but you can run the Updater (by selecting Help > Check for Updates in the main window) to renew your SMSA and then upgrade.

#### **What's new in this version?** This version of Color Profiler Suite includes new and enhanced features including the following:

- Fiery Express Profiler is a new module that lets you quickly create a calibration setting and an output profile for a Fiery-driven printer. Express Profiler also creates a virtual printer or preset configured with the new output profile so that you can immediately print a job using the new calibration setting and profile.
- Fiery Printer Profiler lets you calibrate before profiling, using either a new calibration setting or an existing one.
- EFI Verifier contains new support for:
	- **–** Fogra PSD (Process Standard Digital) Print Check
	- **–** The latest IDEAlliance ISO 12647-7 Control Wedge 2013
	- **–** The latest GRACoL and SWOP 2013 characterization data

#### **Measurement instrument**

### **The iO table is not recognized after reconnection**

With Color Profiler Suite running on Mac OS with an iO table connected, if you disconnect and reconnect either the iO table or the spectrophotometer, the iO table is no longer recognized. You must turn the iO table off and then on again to resume using the iO table with Color Profiler Suite.

You may observe this issue if you purchased your iO table prior to 2013.

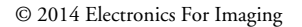

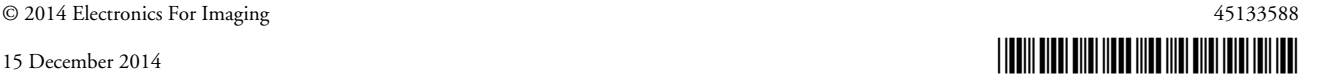

#### **ES-2000 measurement errors**

If you receive measurement errors when using the ES-2000 with the ruler (the Use Ruler setting is on), make sure the measurement page is positioned correctly. Position the measurement page on the backup board so that the first strip to be measured is closest to the retaining clip. Place the ruler on top of the page so that only the first strip is seen. As you finish measuring each strip, move the ruler over to reveal the next strip.

To see a picture of the correct placement, click the "Show me how" link in the page measurement screens of Printer Profiler.

#### **Barbieri Spectropad**

For best results when using a Barbieri Spectropad to take measurements, always calibrate the instrument before measuring.

#### **Konica Minolta FD-5BT calibration**

During the instrument calibration of the Konica Minolta FD-5BT, you must press and hold down the instrument until the calibration is complete. If you release the instrument before calibration is complete, Color Profiler Suite might stop responding.

#### **Windows 7, Profile name is garbled**

**Windows 8**

If you save a profile with a description that contains non-ASCII characters (for example, Japanese characters), the description may be garbled when viewed in an application running on Windows 7 or Windows 8, because the description is displayed as ASCII characters.

#### **Updater Renewal page appears in English**

If Color Profiler Suite is running in Czech, Polish, Korean, or Traditional Chinese, and you click Renew SMSA in Updater, the renewal web page is displayed in English.

#### **Konica Minolta FD-5BT license not found**

If you use the Konica Minolta FD-5BT spectrodensitometer as a dongle for licensing Color Profiler Suite, and you also connect an X-Rite iO2/iO or X-Rite i1 iSis as a measurement instrument, Color Profiler Suite may not recognize the license when checking for software updates. Disconnect the X-Rite iO2/iO or X-Rite i1 iSis before checking for updates.

## **Printer Profiler Fiery Server connection**

If the connection to the Fiery Server is interrupted while Printer Profiler is printing or saving to it, you may experience unexpected results.

#### **Canceling while processing profile**

If you cancel Printer Profiler shortly after it begins processing and saving a new profile, Printer Profiler may stop responding. Be sure to wait at least five seconds after processing begins before you cancel saving the profile.

#### **Profile installed with default calibration setting**

In Printer Profiler, if you convert measurements to a profile and then install the profile on a Fiery Server, the profile is installed and associated with the default calibration setting (the calibration setting associated with the default output profile). You can associate the profile with a different calibration setting by editing the profile settings in Command WorkStation.

#### **(Mac OS) Slider does not set maximum value**

In Printer Profiler on Mac OS, if you try to set a field in the CMYK Patch Options window or the Edit Black Controls window to its maximum value by dragging a slider all the way to the right, the value displayed is slightly less than the maximum value. You can increase the value to its maximum using the right-arrow key, or you can type the maximum value directly in the field.

#### **Calibration warning invalid for some Fiery Servers**

If you use Printer Profiler to create a profile for one of the following Fiery Servers and you receive a warning after measuring that the measurements do not match the current calibration, you can ignore the warning and click Continue.

**NOTE:** This warning appears only when "Calibration check tolerance" in Color Profiler Suite preferences is selected.

- Canon imagePRESS Server A3200, A2200, or A1200
- Canon imagePRESS Server A3100, A2100, or A1100
- Canon imagePRESS Server A3000 or A2000
- Canon imagePRESS Server Q1 or Q2
- Canon imagePRESS Server T1
- Canon PS-GX100 or PS-GX200
- Canon ColorPASS-GX100 or ColorPASS-GX200
- Canon Color Network Printer Unit-H1
- Canon imagePASS-H1

## **Profile Editor Saving a profile (Mac OS v10.7 and v10.8)**

On Mac OS v10.7 and v10.8, if you save a profile in Profile Editor, enter 2-byte characters in any field, and press the Return key, the characters are not validated. To validate characters that you type, press the Tab key instead.

#### **Profile Editor on Mac OS v10.6.1**

In Color Profiler Suite on Mac OS v10.6.1, Profile Editor cannot be started. You must upgrade to Mac OS v10.6.5 to run Profile Editor.

## **Verifier User name with 2-byte characters**

Verifier does not run correctly if you are logged in to your computer with a user name that contains 2-byte characters. You must log in as a user with a name that does not contain 2-byte characters.

#### **UTF8 characters not supported**

Verifier cannot open a profile if the file name contains UTF8 characters.

#### **Print Label and Print Protocol (Mac OS)**

(Asian language only) On Mac OS, if you print a label or a report in Verifier (using File > Print > Label or File > Print > Protocol), the text of the output is garbled and the graph is missing from the report.

#### **Online Help**

If you open the online Help in Verifier and your default browser is Google Chrome, the Help is not displayed. You must use a different browser.

If you open the online Help in Verifier and your default browser is Internet Explorer, you must first set Internet Explorer security settings to allow it to open ActiveX content. Otherwise, the Help is not displayed.

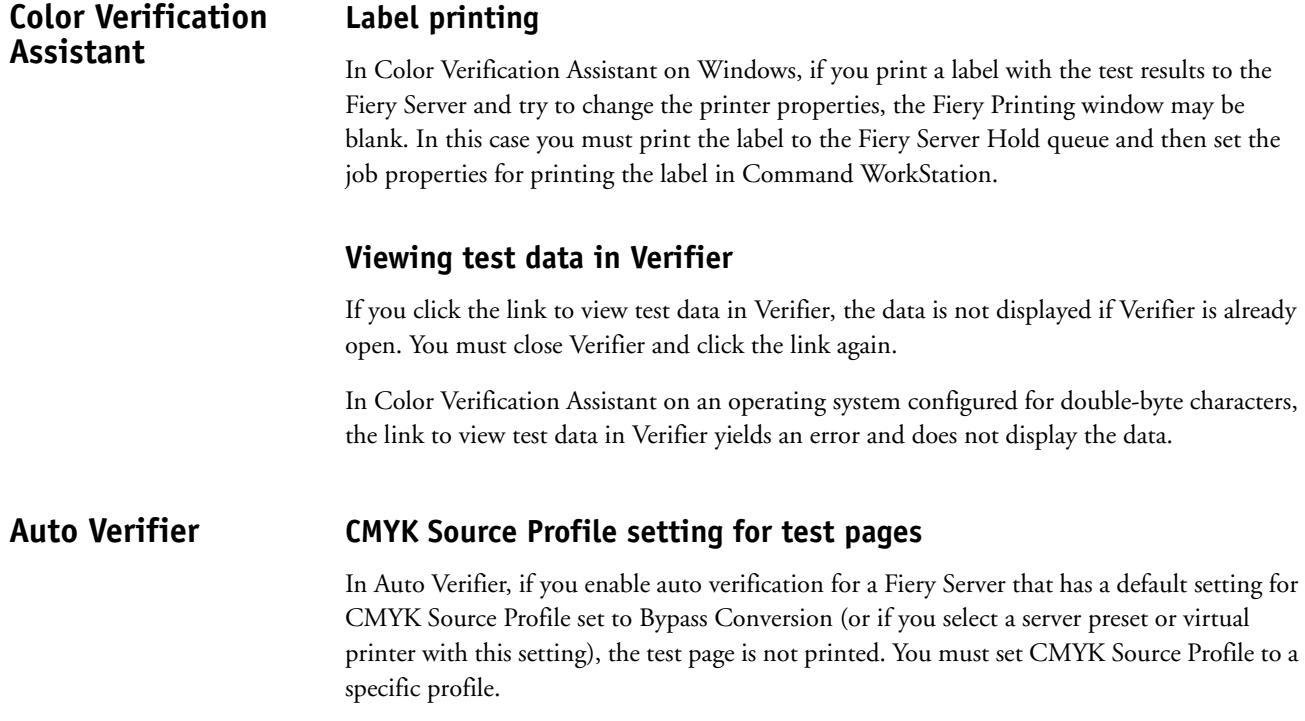

 **5**